## Как быстро найти статью документа

НАЙДЕМ СТАТЬЮ 312.2 ТРУДОВОГО КОДЕКСА РФ

## ПОЛЕЗНАЯ ИНФОРМАЦИЯ

- Для успешного поиска достаточно задать в строке Быстрого поиска известную вам информацию о нужном документе или же слова (фразу), описывающие возникшую ситуацию (как правило, порядка 4-5 слов).
- Можно использовать общепринятые сокращения и аббревиатуры, например НДС, УСН и др.
- При вводе запроса система предложит в виде подсказки похожие популярные поисковые выражения.
- При Быстром поиске конкретных документов следует указывать только ту информацию о документе, в которой вы уверены. При этом нет необходимости задавать все известные реквизиты.
- Если реквизиты документа известны только приблизительно, их указывать не стоит. Например, не следует задавать диапазон дат, если точная дата неизвестна. В этом случае лучше воспользоваться Карточкой поиска.

## ВЫПОЛНИМ

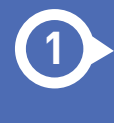

**1** введем в строке Быстрого поиска: СТАТЬЯ 312.2 ТК РФ и нажмем кнопку

**2** перейдем по ссылке в текст статьи

## ПОЛУЧИМ

**3** текст ст. 312.2 Трудового кодекса РФ

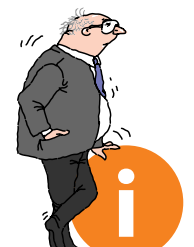

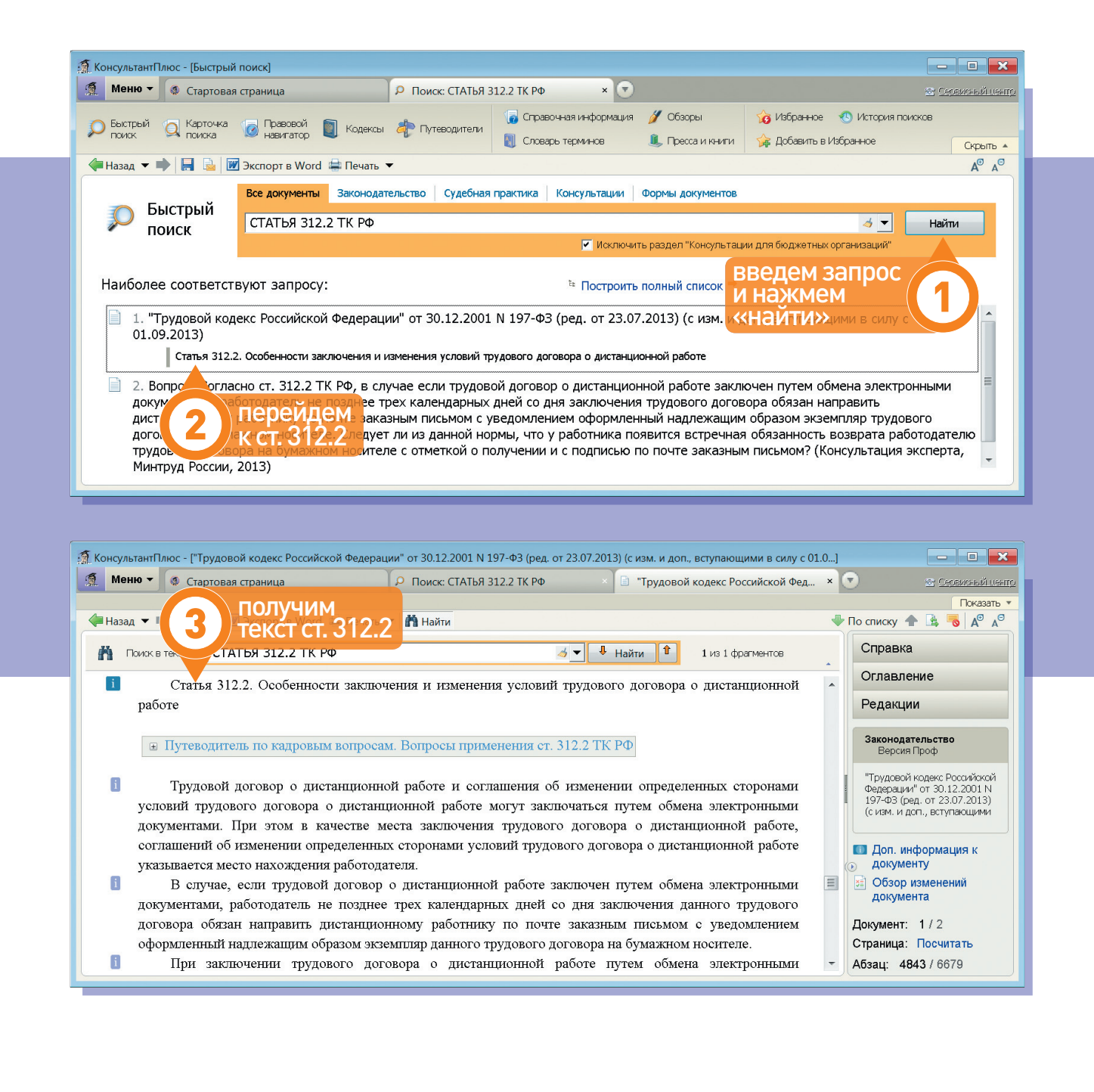